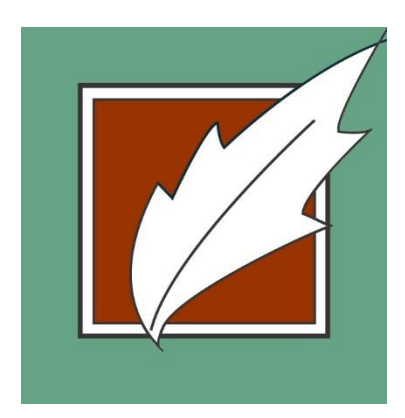

Lititz Public Library

651 Kissel Hill Rd Lititz, PA 17543 (717) 626-2255

## Wireless Printing

Send from Home, in the Library, or on the Go.

## **Instructions for All Mobile Devices**

(Including Laptops, Tablets & Smartphones)

## Method 1: Send as Email Attachment

1. Login to your email account and send/forward an email with the document to be printed as an attachment:

lititz-pl-bw@printspots.com

You can come to the Lititz Public Library circulation desk to have the print job released.

## Method 2: Upload to Web Portal

1. Go to www.lititzlibrary.org/printing and click *Wireless Printing Portal* button.

Or, go to https://www.printeron.net/lititz/pl

2. Enter your email address. (This will identify your print job.)

3. Select document:

If printing a document from your device: click *Browse* and locate file. If printing a website: save the webpage as a PDF file to your device first.

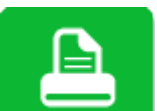

4. Click the **button.** You can come to the Lititz Public Library circulation desk to have the print job released.